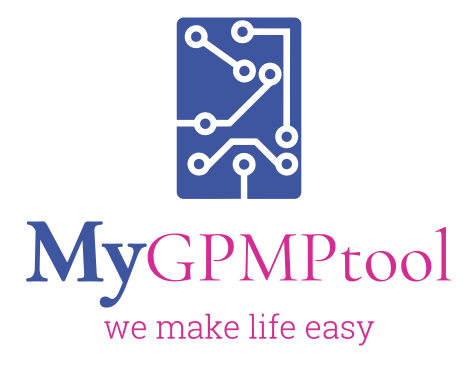

# **Heart Health Check** (MGT-HHC)

*User Guide for GPs and Nurses*

Sign up your practice for FREE MGT account Through Topbar

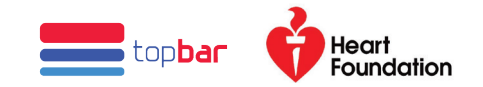

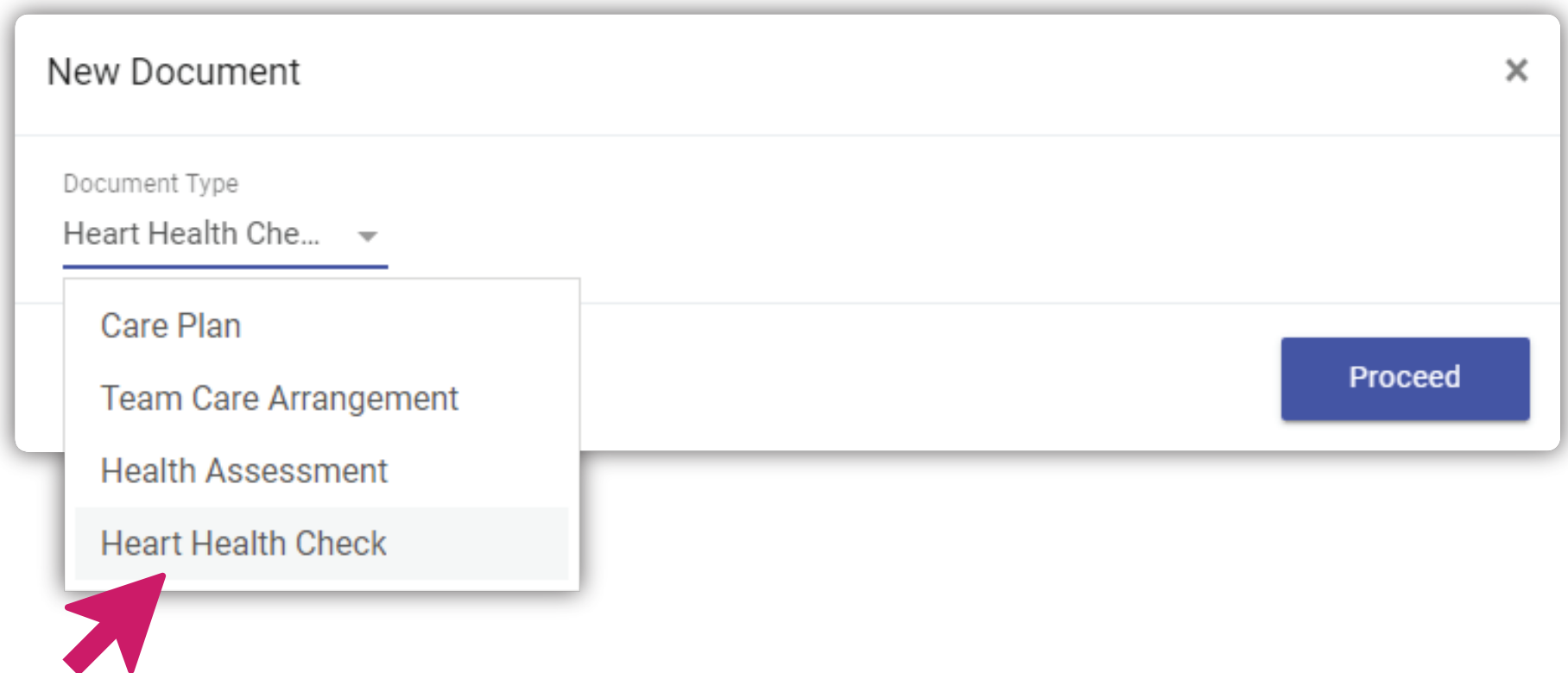

#### Select Heart Health Check to start

- Once you logged into MGT, click 'New'
- ▶ Then select 'Heart Health Check'

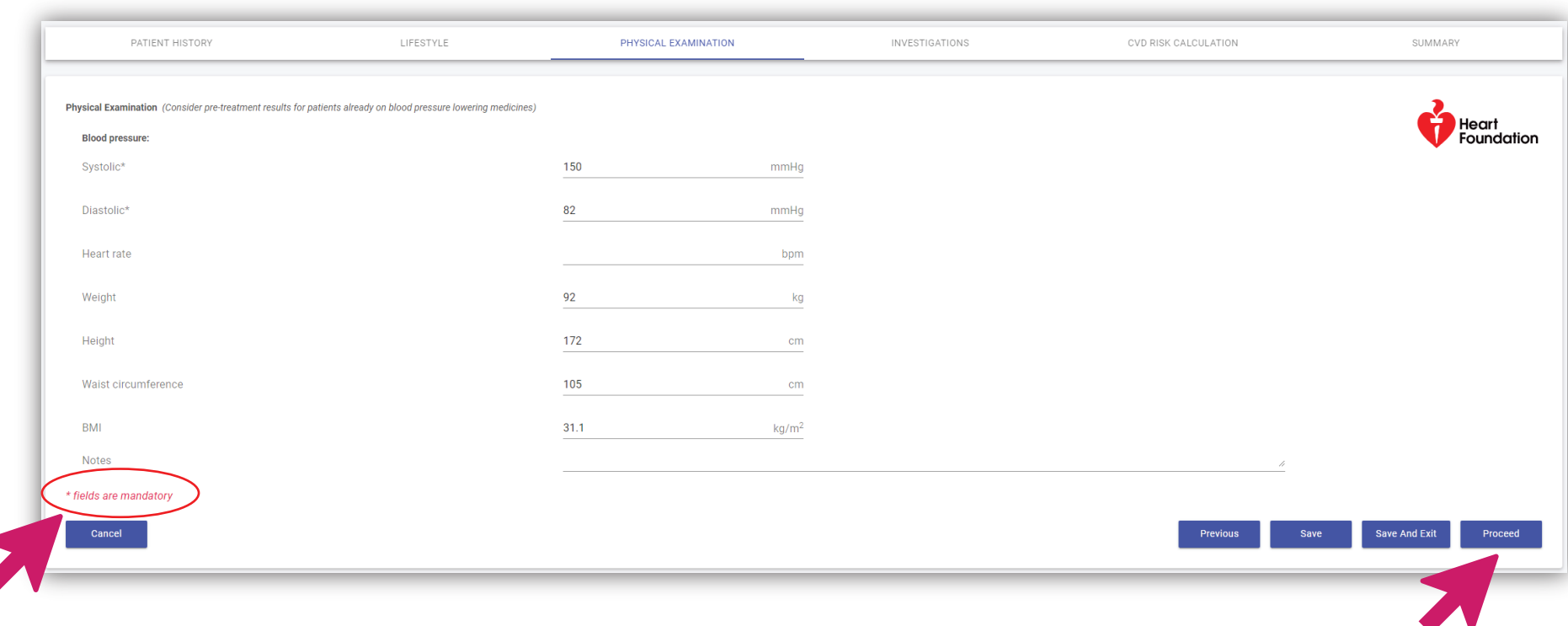

## Auto-population of information

- Make sure you have recorded BP, Weight, Height, Waist circumference in the patient's clinical file (MD/BP) before you start your HHC
- Most of the relevant clinical information can be pre-populated (for Topbar users)

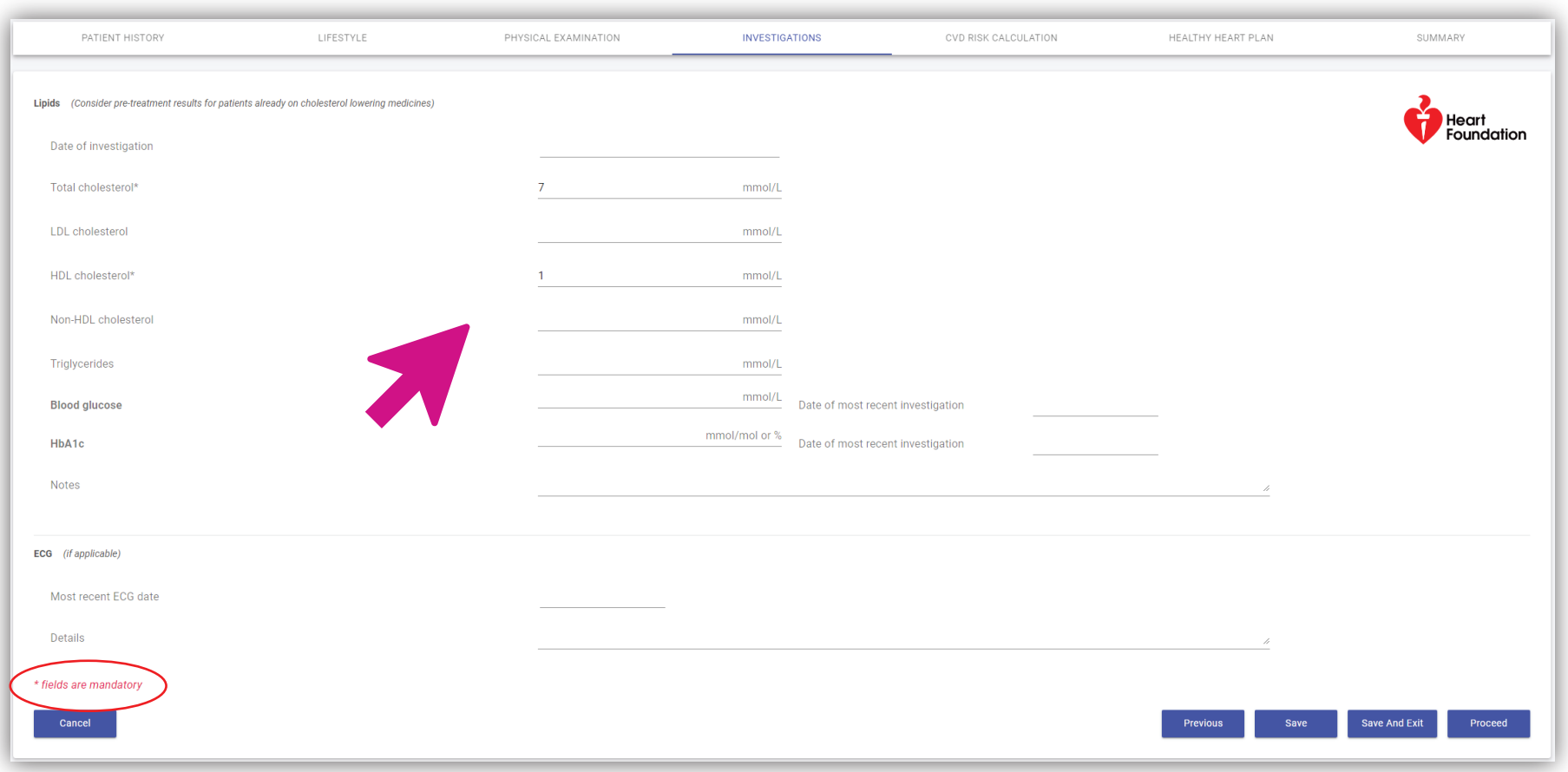

#### MGT-HHC is designed to extract relevant lab results

- Ensure you have recent investigations results in the patient's file as the software will extract only the latest test results.
- ▶ You can still edit the content

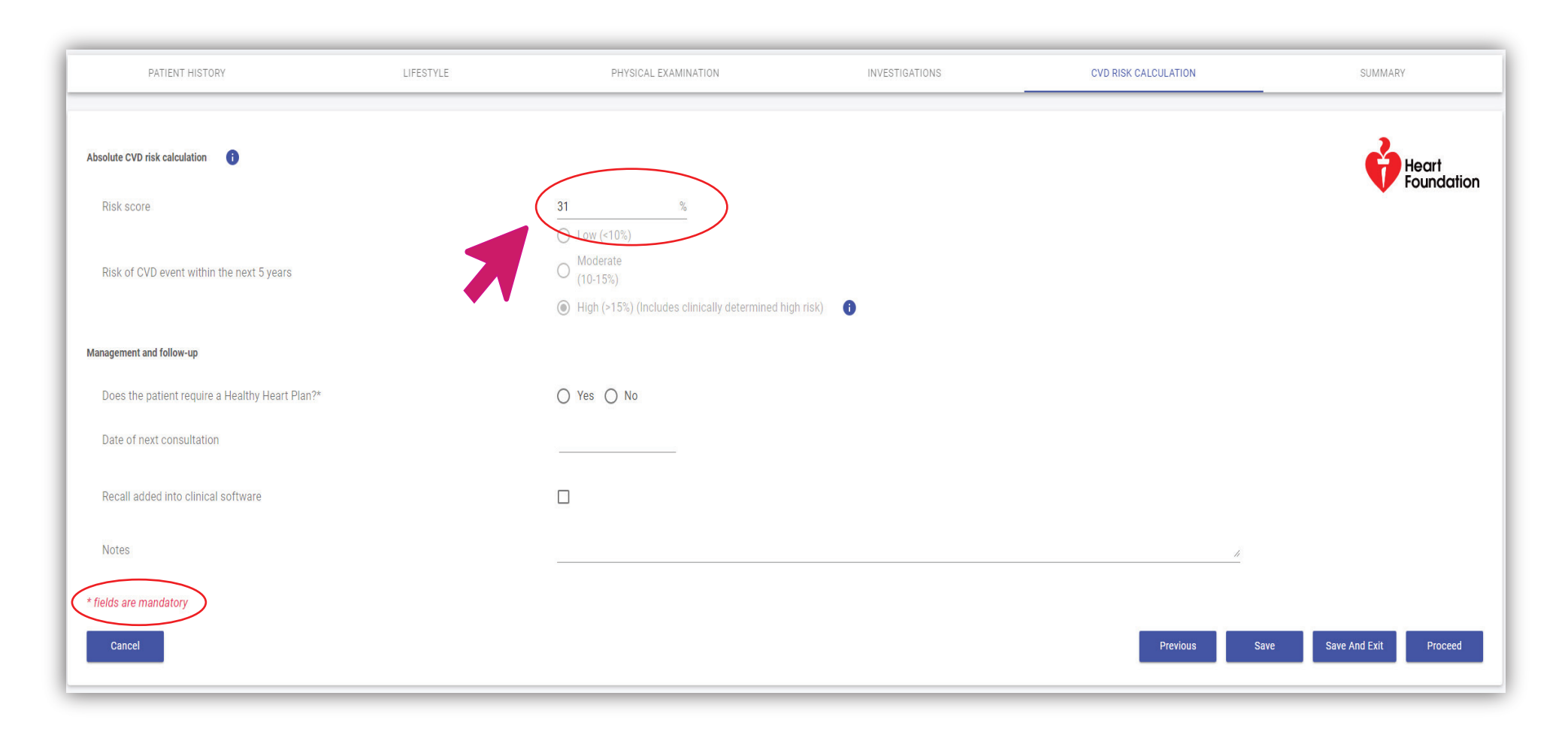

#### Automatic CVD risk calculation

- As you enter the details in the fields, the CVD risk score will be calculated automatically.
- MGT-HHC is designed to capture clinically determined CVD high risks based on the information extracted and entered.

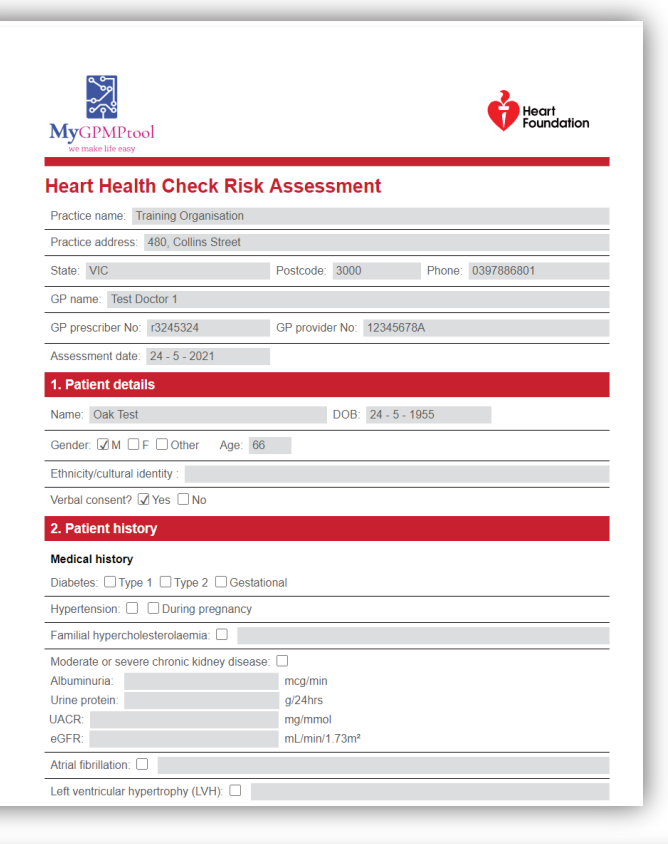

### Upload, download or Print

- You can upload the completed HHC, and My Healthy Heart Plan to the patients file through Topbar
- You can also print/ download the documents

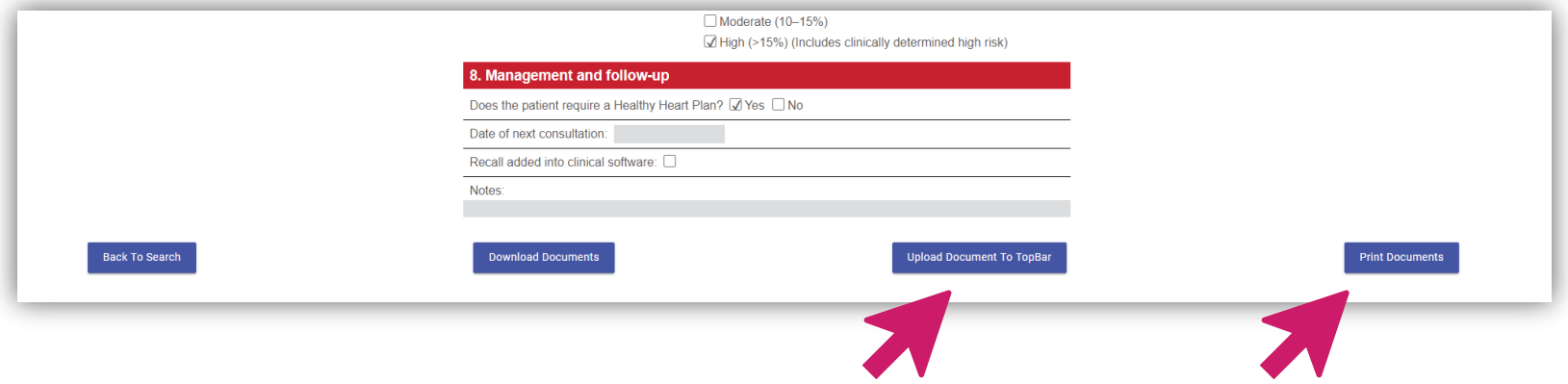

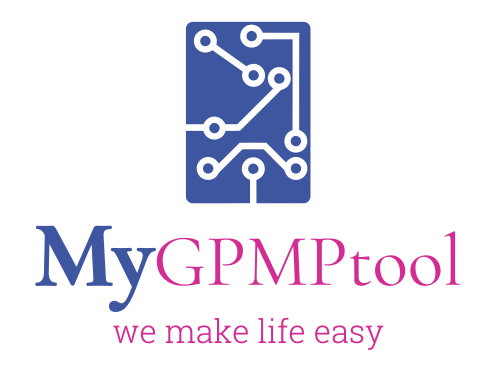

 $Q$ 03 86106353 Collins Street Tower, Level 3, 480 Collins Street, Melbourne Victoria 3000

www.mygpmptool.com.au